# **Дополнительные настройки валидатора Cardlan**

[Подключаем валидатор через USB к компьютеру](https://wiki.lime-it.ru/doku.php/public/doc/hw/cardlan/init#podkljuchenie_validatora_k_pk), нас интересует файл в пути Nand 1-2\app\app\appstart-settings.sh редактируем в Notepad++

### **Для использования статического IP**

В файле appstart-settings.sh Строку export checkLanIp=8.8.8.8 Меняем на export checkLanIp=адрес лок. сервера

> Статический IP адрес используется только при подключении через сетевой адаптер («медью»).

Для настройки статического IP меняем следующие параметры:

```
# DHCP configuration for eth0 (LAN)
# YES - use DHCP
# NO - use static configuration
export eth0Dhcp=NO #YES - использовать DHCP, NO - использовать
статический адрес
#настройки ниже применяются только при eth0Dhcp=NO
export eth0Ip=192.168.88.188 #IP адрес
export eth0Mask=255.255.255.0 #маска подсети
export eth0Dns=192.168.88.1 #DNS
export eth0Gw=192.168.88.1 #Шлюз
```
## **Для работы через SIM карту**

В файле appstart-settings.sh В параметре

 $#$  LAN

# landriver - installed ethernet anapter # NONE - no ethernet adapter installed # ASIX - Asix ethernet adapter installed export landriver="ASIX"

меняем значение на NONE

#### # LAN

# landriver - installed ethernet anapter # NONE - no ethernet adapter installed # ASIX - Asix ethernet adapter installed export landriver="NONE"

#### В параметре

```
# GPRS
# YES - run GPRS, else - not
#
export gprs_on="NO"
```
меняем значение на YES

```
# GPRS
# YES - run GPRS, else - not
#
export gprs_on="YES"
```
Cохраняемся, **корректно** отключаем валидатор.

### **Ссылки**

- [Перепрошивка валидатора](https://wiki.lime-it.ru/doku.php/public/doc/hw/cardlan/init)
- [Кабели для подключения валидатора](https://wiki.lime-it.ru/doku.php/public/doc/hw/cardlan/cabeling)

[public](https://wiki.lime-it.ru/doku.php/tag/public?do=showtag&tag=public), [doc](https://wiki.lime-it.ru/doku.php/tag/doc?do=showtag&tag=doc), [hw](https://wiki.lime-it.ru/doku.php/tag/hw?do=showtag&tag=hw), [cardlan](https://wiki.lime-it.ru/doku.php/tag/cardlan?do=showtag&tag=cardlan)

From: <https://wiki.lime-it.ru/> -

Permanent link: **<https://wiki.lime-it.ru/doku.php/public/doc/hw/cardlan/settings>**

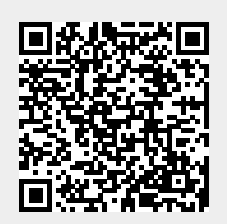

Last update: **05:54 23/08/2022**